# Juniper SRX 日本語マニュアル

## RADIUS の CLI 設定

© 2022 Juniper Networks <sup>1</sup> Juniper Business Use Only

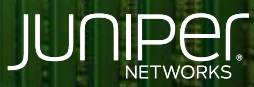

Driven by<br>Experience

はじめに

- 本マニュアルは、 RADIUS の CLI 設定について説明します
- ◆ 手順内容は SRX300 、Junos 21.2R3-S2 にて確認を実施しております
- 実際の設定内容やパラメータは導入する環境や構成によって異なります

各種設定内容の詳細は下記リンクよりご確認ください

<https://www.juniper.net/documentation/>

- 他にも多数の SRX 日本語マニュアルを「ソリューション&テクニカル情報サイト」に掲載しております <https://www.juniper.net/jp/ja/local/solution-technical-information/security.html>

### RADIUS

#### 以下の設定を行う場合のコマンド例となります

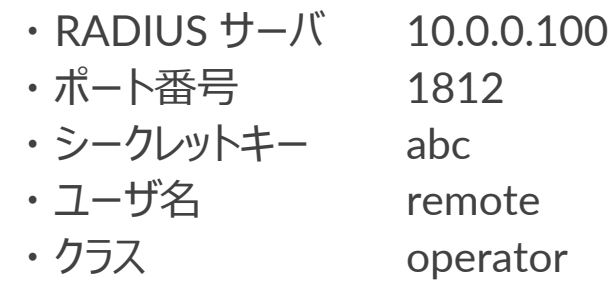

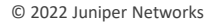

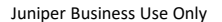

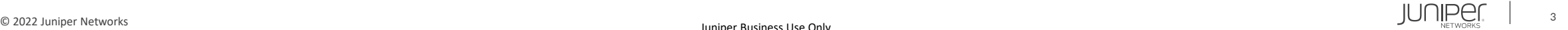

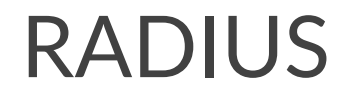

#### 1. RADIUS サーバを追加し、ポート番号とシークレットキーを指定します

user@srx# set system radius-server 10.0.0.100 port 1812 secret abc

#### 2. 認証順序を指定します

user@srx# set system authentication-order radius user@srx# insert system authentication-order password before radius

#### 3. リモート認証ユーザにクラスを割り当てます

user@srx# set system login user remote class operator

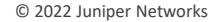

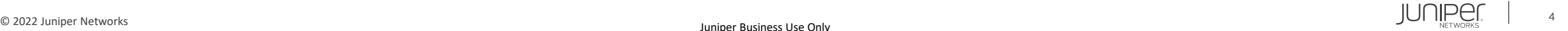

## RADIUS

設定の確認

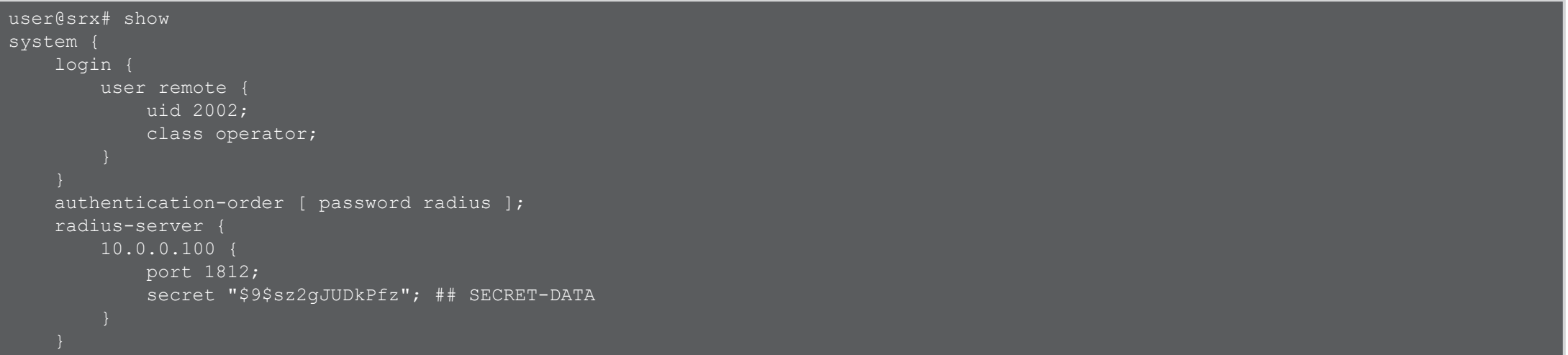

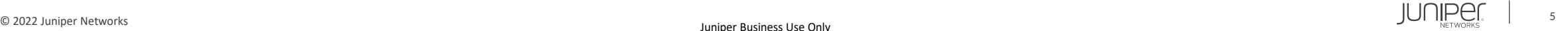

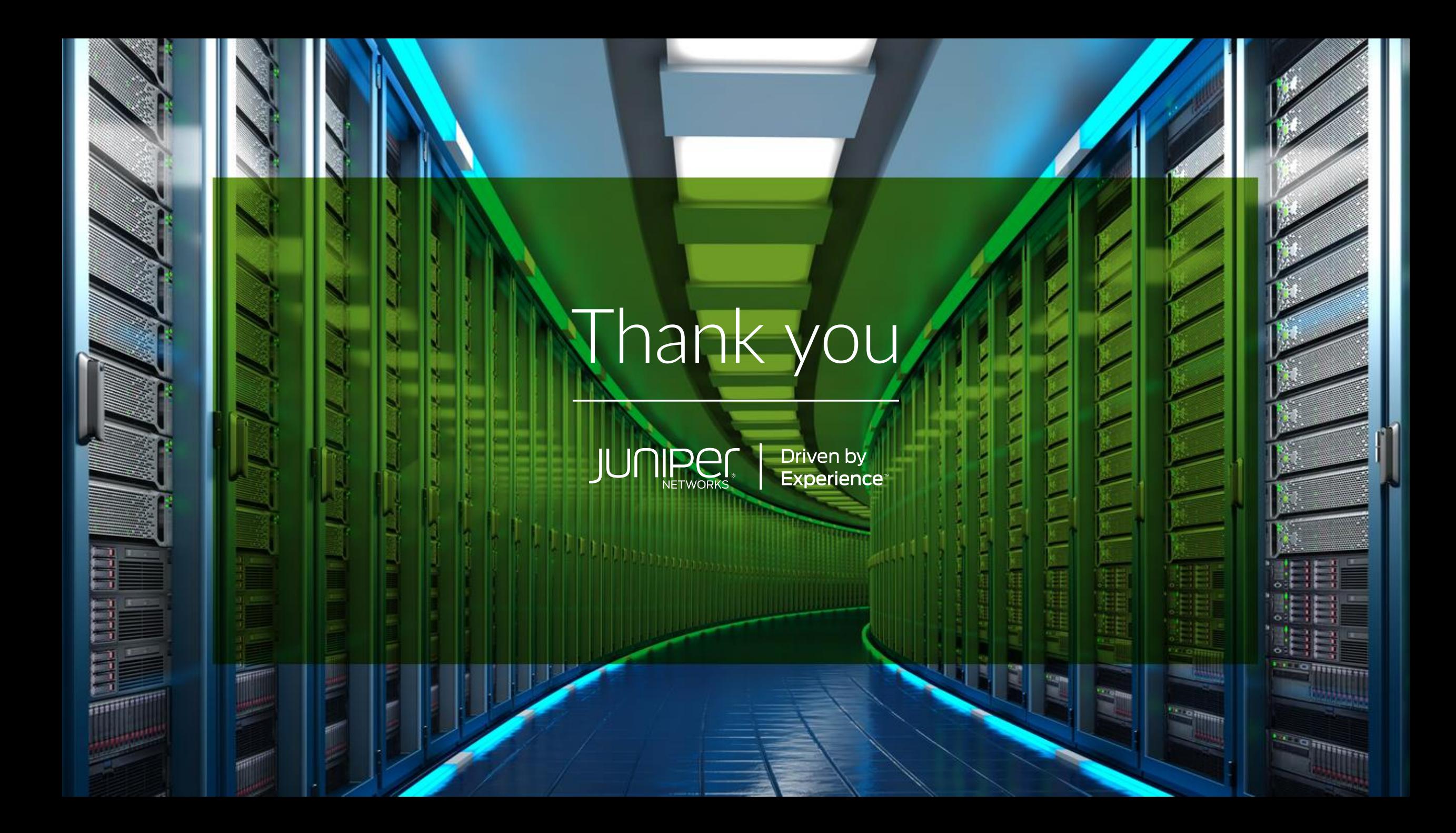